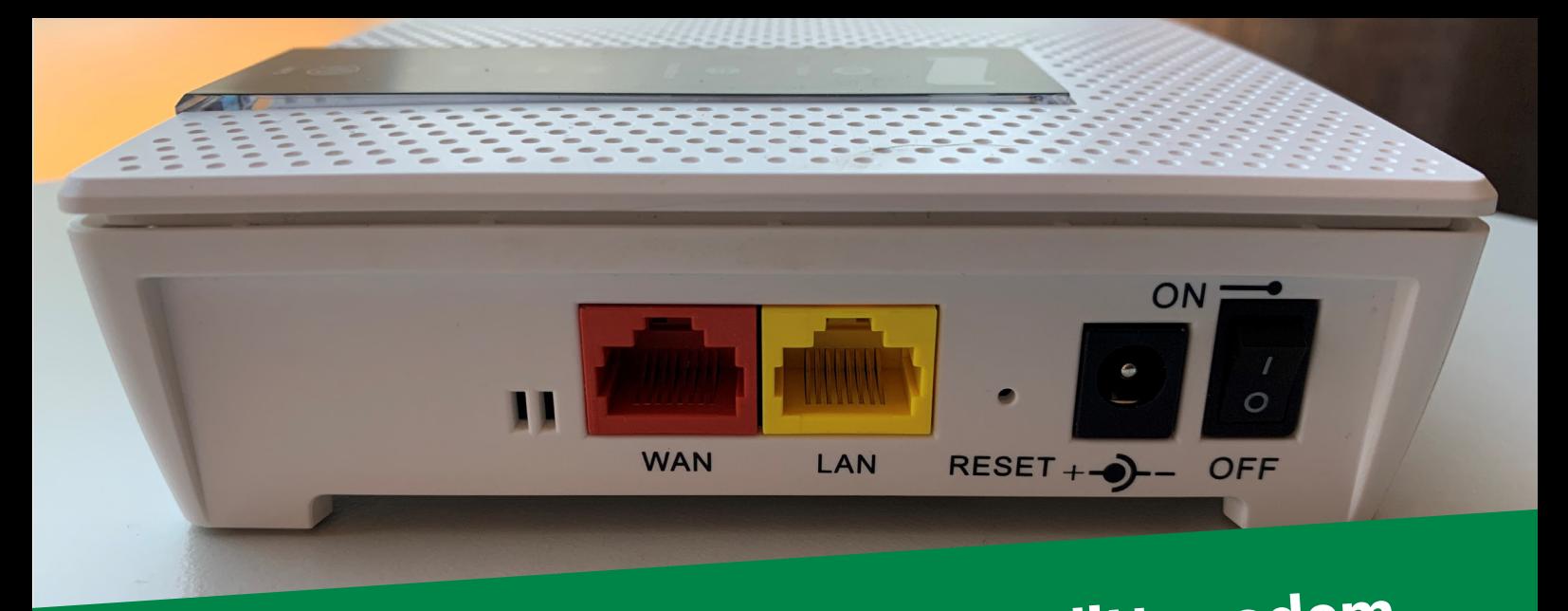

## **Para ihop Inteno EX400 med ditt modem**

**OBS! Modemet måste vara av modell Inteno DG200, EG300, EG400 eller Genexis ED500 och vara uppdaterad till senaste mjukvara. Om du är osäker på detta kontrollerar vi det åt dig.**

- 1. Packa upp din EX400 ur lådan.
- 2. Anslut en nätverkskabel mellan den röda WAN-porten på EX400 till en gul LAN-port i ditt modem t ex LAN1.
- 3. Starta EX400:an och vänta ett par minuter.
- 4. EX400:an kommer nu automatiskt att få samma wifi-namn och lösenord som ditt modem har.
- 5. Jordgloben på EX400 skall börja lysa gult när kloningen lyckats. Efter detta kan du koppla bort nätverkskabeln mellan EX400 och modemet, men låt EX400 vara på. Den kommer sedan att ansluta automatiskt till modemets wifi trådlöst om installationsprocessen förlöpt korrekt.

Om du byter wifi-namn och/eller lösenord på ditt modem byts det automatiskt på din EX400 också, även om den är trådlöst ansluten till ditt modem. Vid oväntade problem anslut kabeln igen för att den skall klona inställningarna.

Vi rekommenderar att du använder din EX400 med kabelanslutning till modemet hela tiden för bästa prestanda. Dock förstår vi att detta inte alltid är möjligt beroende på planlösning och brist på datauttag, placera då EX400:an på ett sådant ställe där du redan har bra wifi täckning annars förlänger du en redan dålig signal.

Placera inte EX400:an bredvid annan elektronik då de kan störa radiosignalerna, gärna 1 meter ifrån.

Den gula LAN-porten kan användas till att ansluta tex en dator eller smart-tv om behov finns.

Behöver du hjälp eller vill ha svar på dina frågor om trådlösa nätverk är du välkommen att höra av dig till Ålcoms kundtjänst på tel 018-22 222 eller support@alcom.ax

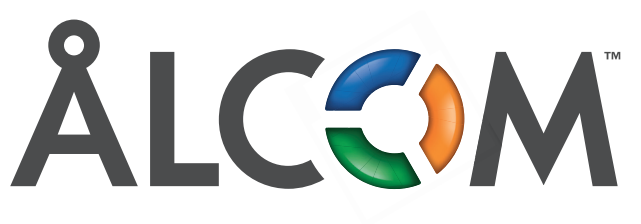

Din lokala teleoperatör på Åland www.alcom.ax